# **МОДЕЛИРОВАНИЕ ПРЕСС-ФОРМ ДЛЯ ИНЖЕКЦИОННОЙ ЛИТЬЕВОЙ МАШИНЫ В ОТЕЧЕСТВЕННОЙ САПР-СИСТЕМЕ КОМПАС 3D**

*Долгова А.А., Свиридов А.С.* 

*Российский государственный аграрный университет – МСХА имени К.А. Тимирязева, Москва, Россия*

**Ключевые слова:** моделирование, КОМПАС 3D, деталь, пресс-форма, операция выдавливание.

**Аннотация.** В работе рассматривается процесс создания пресс-форм для инжекционной литьевой машины в отечественной САПР-системе КОМПАС 3D. Создается модель детали и форма для литья. Особое внимание уделяется мельчайшим элементам работы для предотвращения брака продукции. На основе проведенной работы автор получает готовую пресс-форму и приходит к выводу, что такой способ оптимален для изготовления.

## **MODELING OF MOLDS FOR INJECTION MOLDING MACHINES IN THE DOMESTIC COMPASS 3D CAD SYSTEM**

#### *Dolgova A.A., Sviridov A.S.*

*Federal State Budgetary Educational Institution of Higher Education "Russian State Agrarian University-Moscow Timiryazev Agricultural Academy", Moscow, Russia* 

**Keywords:** modeling, 3D COMPASS, part, mold, extrusion operation.

**Abstract.** The paper considers the process of creating molds for injection molding machines in the domestic CAD system COMPASS 3D. A model of the part and a mold for casting are created. Special attention is paid to the smallest elements of work to prevent product defects. Based on the work carried out, the author receives a ready-made mold and comes to the conclusion that this method is optimal for manufacturing.

КОМПАС 3D – универсальная система автоматизированного проектирования, позволяющая выпускать чертежи изделий, схемы, спецификации, таблицы, инструкции, расчётно-пояснительные записки, технические условия, 3D модели деталей.

Для создания чертежей, моделей и сборок используется специальная панель инструментов, расположенная в верхней части диалогового окна программного обеспечения КОМПАС 3D (рис. 1).

Представленные функции необходимы для создания накладки.

Геометрия – это все виды линий, округлостей, многоугольников и так далее.

Измерение (2D) – здесь можно измерить расстояние между двумя точками, между кривыми, узлами и другими элементами фрагмента, а также узнать координаты какой-то точки. Это можно сделать автоматически.

Выделение – этот пункт позволяет выделить какую-то часть детали или же её весь.

Вставка и макроэлементы – используется для вставки иных фрагментов, создания локальных фрагментов и работы с макроэлементами.

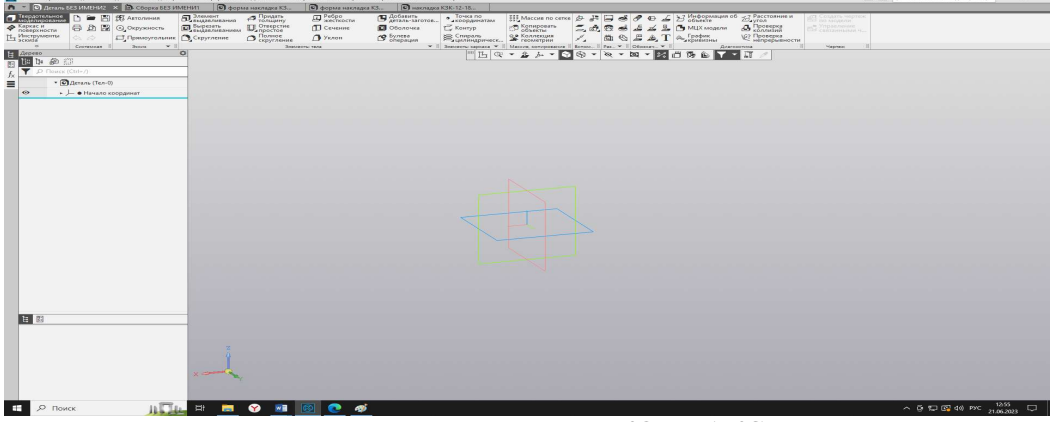

Рис. 1. Панель инструментов КОМПАКС 3D

Для построения 3D модели исходной детали переходим в функцию «Чертить на плоскости». В появившимся окне начинаем строить эскиз детали в главном виде, учитывая все ее особенности [1-2]. Выйдя в основное меню, выбираем элемент «Выдавливание». На верхнем виде обозначаем положение отверстий и их форму. Выбираем элемент «Вырезать выдавливанием». Затем на виде сбоку обозначаем срез и аналогично вырезаем ненужный участок (рис. 2).

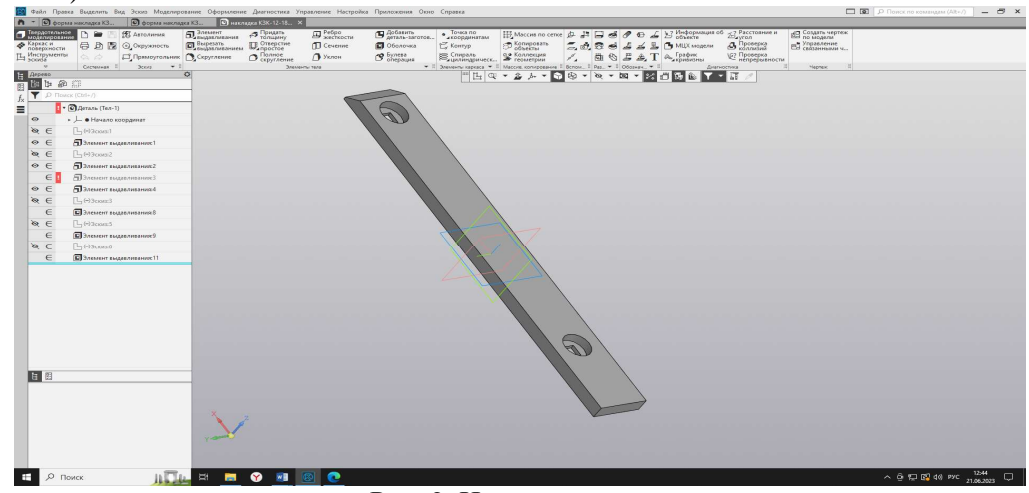

Рис. 2. Исходная деталь

Для создания основы будущей пресс-формы вокруг построенной детали строим новый эскиз прямоугольный формы с запасом около 5-10 мм с каждой стороны и выдавливаем его с запасом 10 мм в сравнении с исходной деталью, выбрав в функции новое тело. С помощью операции «Булева, вычитание» вычитаем из основы пресс-формы первичную деталь (рис. 3) [3].

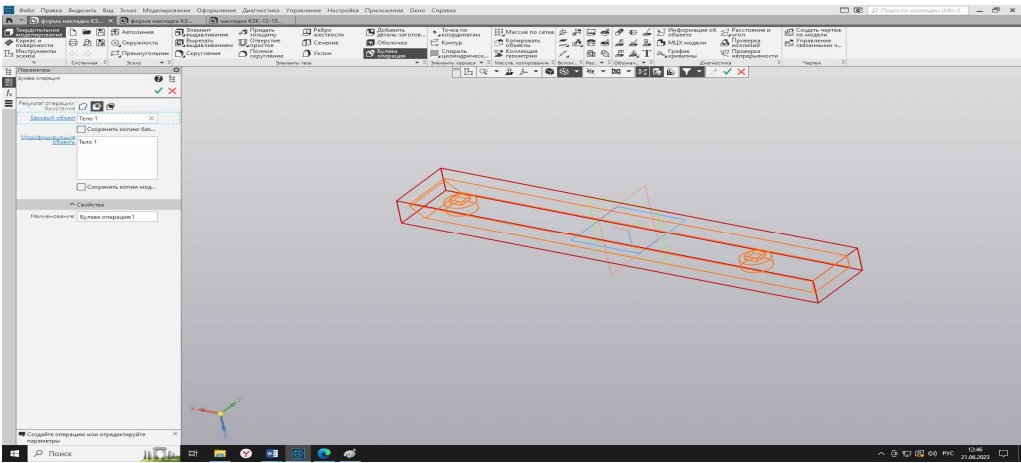

Рис. 3. Операция вычитание

Полученную форму нужно разделить на две составляющие (крышку и дно) таким образом, чтобы делать легко извлекалась. Начнем работу с дном. Для создания крепления крышки необходимо сделать 4 отверстия глубиной 2 мм и диаметром 5 мм в углах формы (рис. 4). На полученных отверстиях сделаем фаску 0.5 мм.

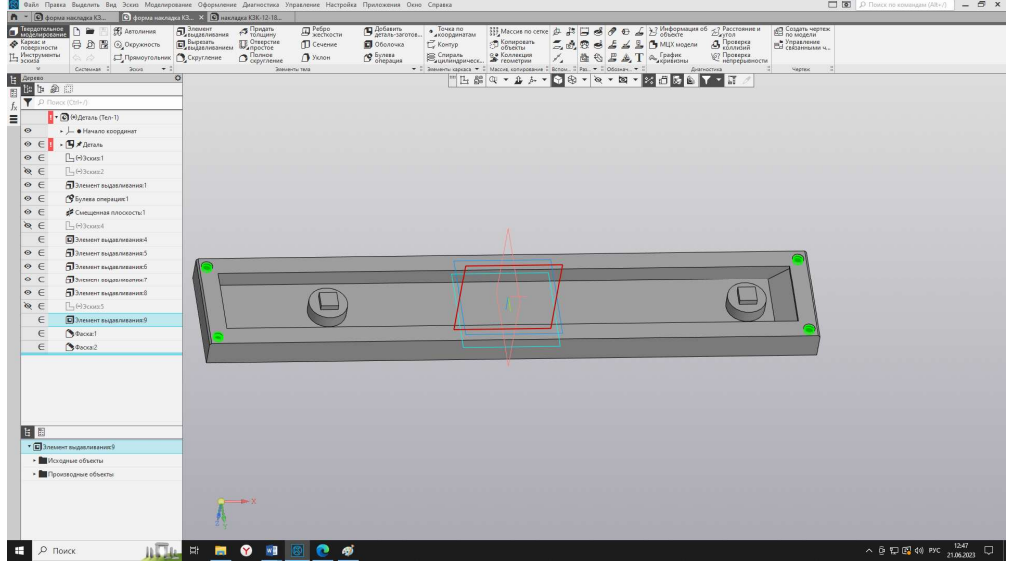

Рис. 4. Модель дна

На крышке соответственно отверстиям дна строим такие же окружности и выдавливаем на 1,5 мм и строим фаску 0,5 мм, чтобы крышка сопрягалась с дном.

После чего необходимо воспользоваться функцией «Сборка»: ставим дно и закрываем крышкой. Выбираем операцию сечение и смотрим на места отверстий, а также на положение краёв (рис. 5).

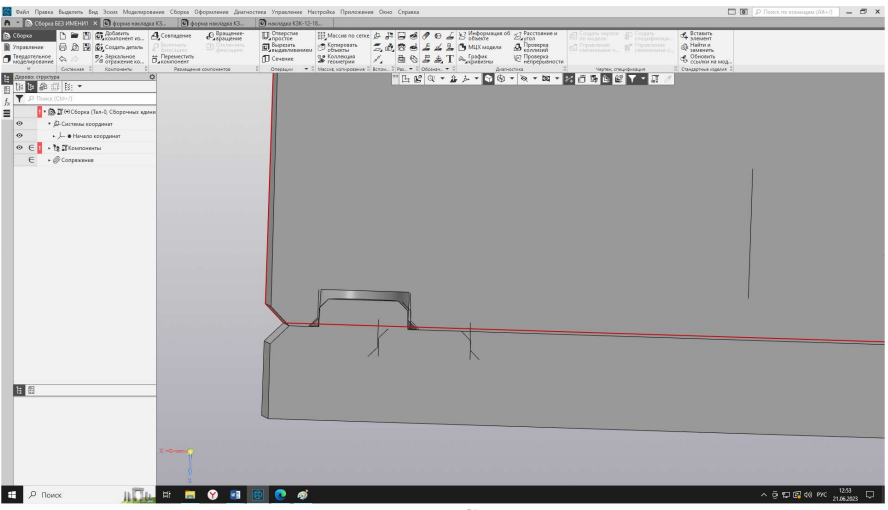

Рис. 5. Срез

Убедившись в правильности построения, строим фаски 1 мм с двух сторон обоих краев для облегчения раскрытия формы.

Для проверки геометрических размеров и собираемости пресс-формы была осуществлена ее печать на 3D-принтере Total-Z ANYFORM 250-G3, работающем по технологии FDM (рис. 6). Пресс-форма изготавливались из пластика ABS (англ. acrylonitrile butadiene styrene – сополимер акрилонитрила, бутадиена и стирола) по режиму, представленному в таблице 1.

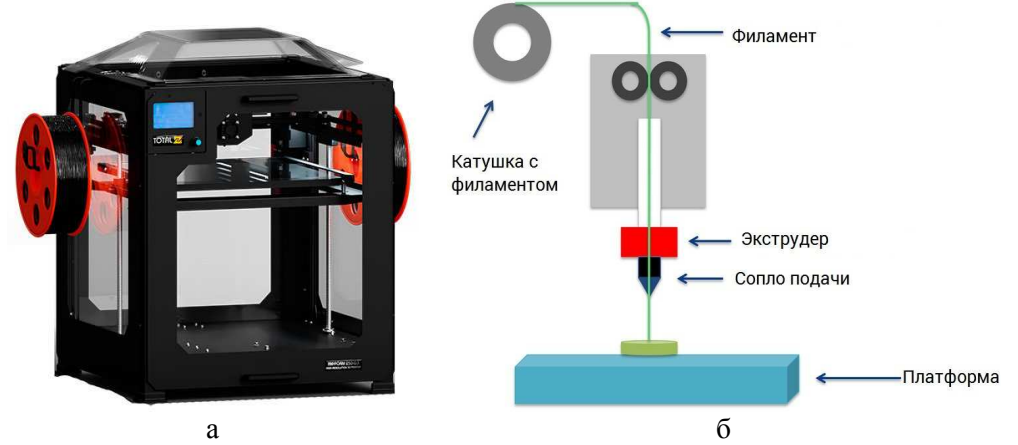

Рис. 6. Оборудование для изготовления 3D-печатных каркасов: а – 3D-принтер Total-Z ANYFORM 250-G3; б – схема устройства принтера

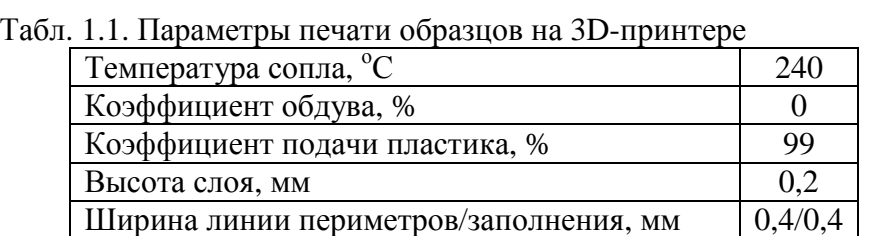

 $\overline{C}$ корость печати периметров/заполнения, мм/с 30/60

Изготовление форм таким способом помогает упростить работу и оптимизировать время создания [4-5].

Распечатав эту форму нужно ещё раз проверить её на совместимость, проверить все фаски и посадки, убедиться в простом извлечении детали и её точном совпадении.

### **Список литературы**

- 1. Leonov О.А., Shkaruba N.Zh., Kataev Yu.V. Measurement risk management method at machine-building enterprises // Journal of Physics: Conference Series. 2020, p. 52060.
- 2. Чепурина Е.Л. Особенности конструирования в графическом редакторе КОМПАС-3D // Международный научный журнал. – 2009. – №5. – С 64-68.
- 3. Чепурина Е.Л. Использование графических программ в учебном процессе вузов // Международный научный журнал. – 2009. –№2. – С. 69-71
- 4. Mohsen Attaran. The rise of 3-D printing: The advantages of additive manufacturing over traditional manufacturing // Business Horizons, 2017, vol. 1399, pp. 3-16.
- 5. Дорохов А.С., Чепурина Е.Л., Краснящих К.А., Катаев Ю.В., Вялых Г.М. Выполнение чертежей с использованием системы "КОМПАС-3D". – М., 2016.

#### **References**

- 1. Leonov О.А., Shkaruba N.Zh., Kataev Yu.V. Measurement risk management method at machine-building enterprises // Journal of Physics: Conference Series. 2020, p. 52060.
- 2. Chepurina E.L. Design features in the COMPASS-3D graphics editor // International Scientific Journal. 2009, no. 5, pp. 64-68.
- 3. Chepurina E.L. The use of graphic programs in the educational process of universities // International Scientific Journal. 2009, no. 2, pp. 69-71.
- 4. Mohsen Attaran. The rise of 3-D printing: The advantages of additive manufacturing over traditional manufacturing // Business Horizons, 2017, vol. 1399, pp. 3-16.
- 5. Dorokhov A.S., Chepurina E.L., Krasnyashchikh K.A., Kataev Yu.V., Vyalykh G.M. Execution of drawings using the COMPASS-3D system. – M., 2016.

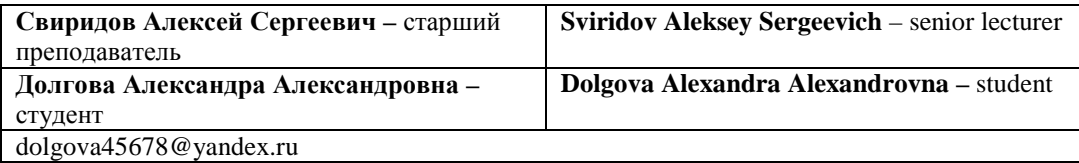

*Received 27.06.2023*